# **File I/O & Plotting**

# Bálint Aradi

Course: Scientific Programming / Wissenchaftliches Programmieren (Python)

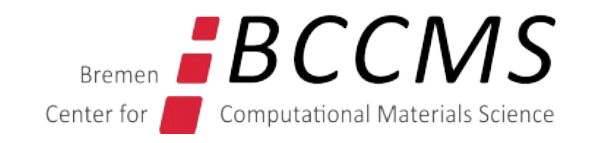

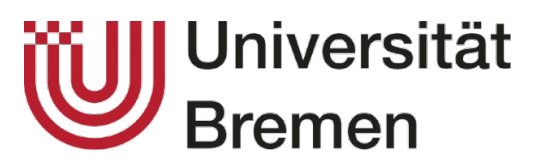

<https://www.bccms.uni-bremen.de/people/b-aradi/wissen-progr/python/2023>

### **Outline**

- Reading and writing files
- Plotting with matplotlib

You might need to install matplotlib and scipy in your Miniconda installation to try the examples

conda install matplotlib scipy

# **File I/O workflow**

- Open file
- Do read/write operations
- Close file

```
fp = open("test.txt", "r")
\text{txt} = \text{fp}.\text{read}()fp.close()
```
- The closing of a file is optional (although recommended)
- Using context manager blocks by **with** … **as** …

the file can be closed automatically

• File closed upon exiting the context manager block

with **open**("test.txt", "r") as fp:  $txt = fp.read()$ print("File closed automatically")

- **Iterating** over file handler returns the lines in the file as strings (including the newline character a the line ends):
- The **readlines()** method returns a list of the lines in the file:
- The **readline()** method returns the next line in the file (and empty string if all lines had been read):
- The **read()** method returns the entire file content as one string:

```
with open("test.txt", "r") as fp:
```

```
...
```
**for line in fp:** print(line)

```
lines = fp.readlines()
print(lines)
```
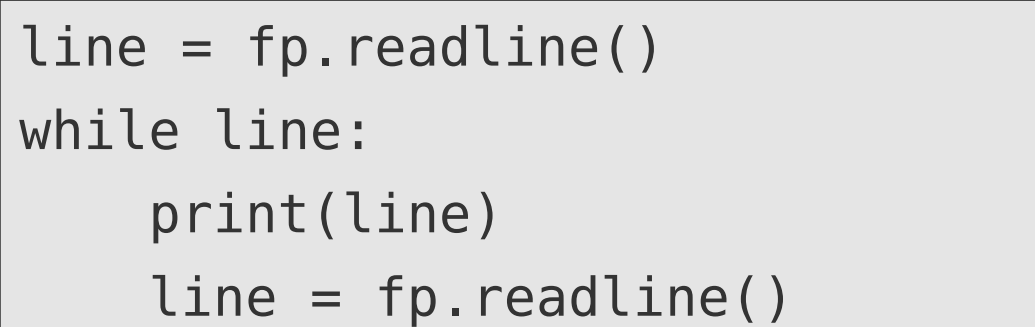

```
\text{txt} = \text{fp}.\text{read}()print(txt)
```
# **Writing text to a file**

- The write() method writes a given string into a file
- The writelines() method writes a list of strings into a file

with **open**("test.txt", "w") as fp:

...

fp.**write**("Line 1\n")

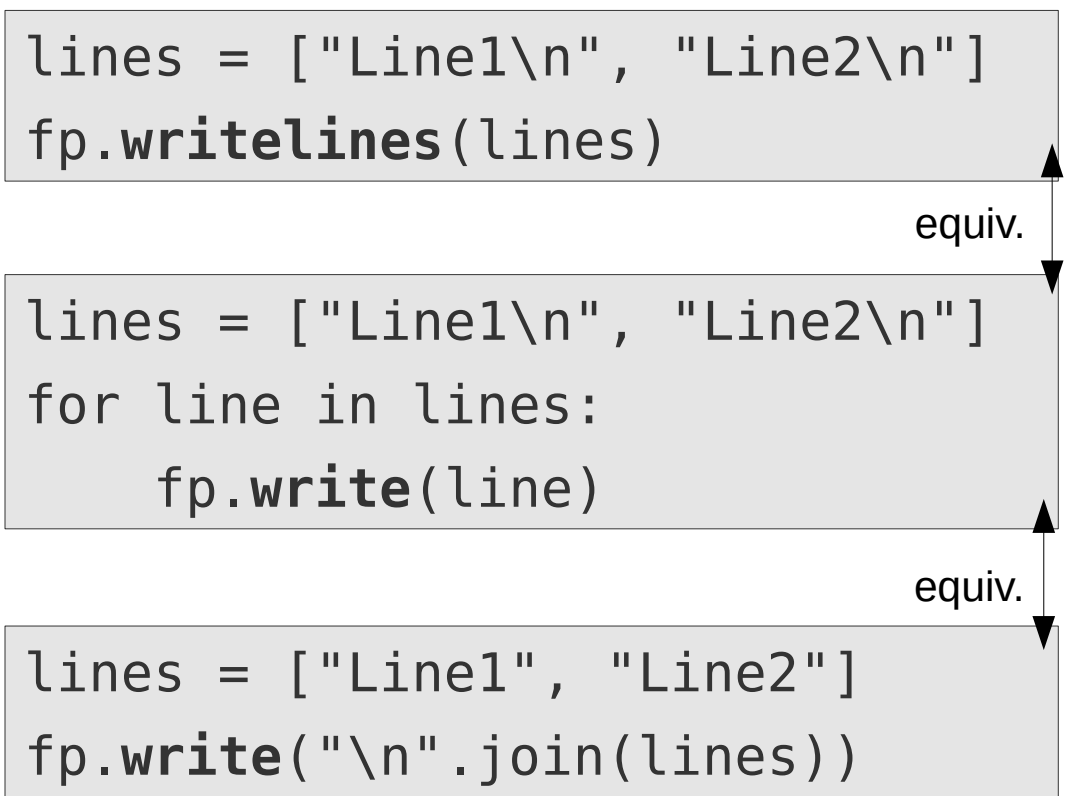

# **Reading / writing arrays**

• Numpy/Scipy have special routines to read/write data arrays in text form (and also in other formats)

**numpy.loadtxt()** Reads data from a file into an array

**numpy.savetxt()** Writes array data into a file

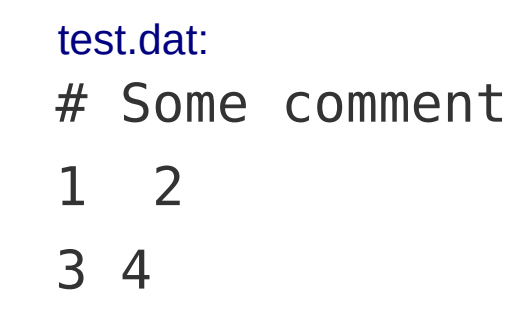

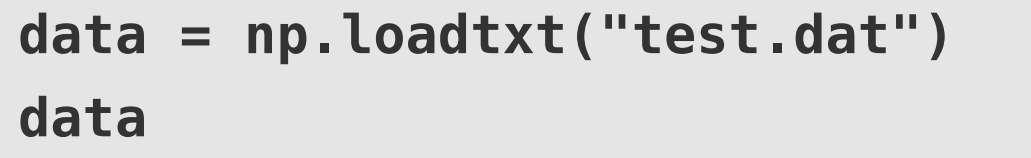

array([[ 1., 2.],  
 
$$
[ 3., 4.]])
$$

test2.dat

**data2 = np.array([1, 2, 3]) np.savetxt("test2.dat", data2)** 1.000000000000000000e+00

- 2.000000000000000000e+00
- 3.000000000000000000e+00

## **Path manipulation (os.path)**

### **os.path module**

- Module with very helpful functions for file name and path manipulations
- **os.path.join()**: Joining path names:

```
import os.path
directory = "schroedinger/harmonic"
fname = "energies.dat"
fname_full = os.path.join(directory, fname)
fname_full
'schroedinger/harmonic/energies.dat'
```
## **Path manipulation (pathlib)**

### **pathlib module**

- Object oriented path handling methods
- Path object offers methods and overriden operators to query and manipulate paths

```
from pathlib import Path
 directory = Path("dir1/dir2") PosixPath('dir1/dir2')
 fname = "data.dat" 'data.dat'
 fname full = directory / fname PosixPath('dir1/dir2/data.dat')
                                                                Path-object
                                                                  String
• Path object can be used in the open()
 statement instead of string file name
                                      file = Path("test.dat")
                                      with open(file, "r") as fp:
```
fp.read()

```
See also: pathlib module documentation
```
### **Plotting with matplotlib**

#### **Matplotlib interfaces**

- Fully object oriented interface (should be favored)
- Matlab-like simplified interface with global state

#### **Matplotlib render engines**

• Embedding plots into the IPython/Jupyter notebook

**%matplotlib inline**

In JupyterLab this is already the default

- Showing plots in separate windows (when using from script or from IPython-console
- Creating graphical files (pdf, jpg, etc.)

## **Self-containing plotting example**

import numpy as np import matplotlib.pyplot as plt

 $xx = np.linspace(0.0, 4.0 * np.pl, 200, endpoint=True)$  $y1 = np \cdot cos(xx)$  $y2 = np.sin(xx)$ fig,  $ax = \rho$ lt.subplots() ax.plot(xx, y1, color='red', linewidth=1.0, linestyle="--", label='cos(x)') ax.plot(xx, y2, color='blue', $\uparrow$ Tinewidth=1.0,linestyle="-", label='sin(x)') ax. legend() < Create legend box plt.show() < Render plot/figure (optional in JupyterLab) Plot curves through given x/y values Create Figure and Axes objects (multiple subplots possible) Generating x/y values

• If you do not use **plt.show()** in Jupyter, append semicolon ("**;**") to last line of the cell to suppress additional non-graphical output

• If you use a GUI-backend, you can also use **fig.show()** to render a figure

### **Self-containing plotting example**

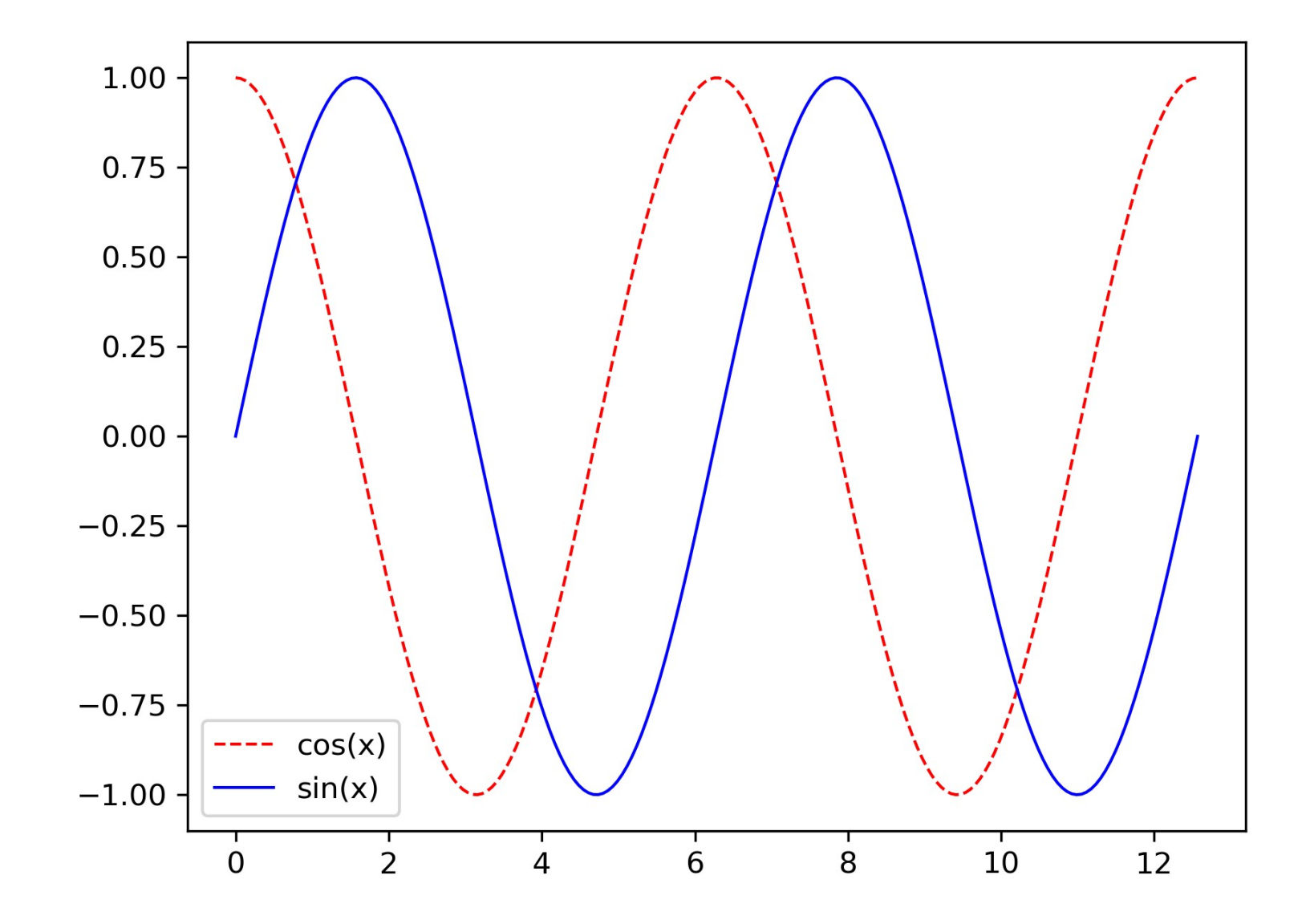

### **Figure and Axes objects**

#### **Figure**

- A Figure object instance represents the figure
- Figure objects enables to manipulate the global figure parameters or to execute global actions

fig.set size inches(10, 8) fig.set\_dpi(300)

fig.savefig('plot.pdf')

#### **Axes**

- An Axes-object instance represents one plot within the figure
- Axes-object enables very detailed tuning of the resulting plot

```
ax.xaxis.set ticks position('top')
ax.yaxis.set ticks position('right')
ax.spines['top'].set position(('data', 0))
ax.spines['bottom'].set_color('none')
ax.spines['left'].set_color('none')
```
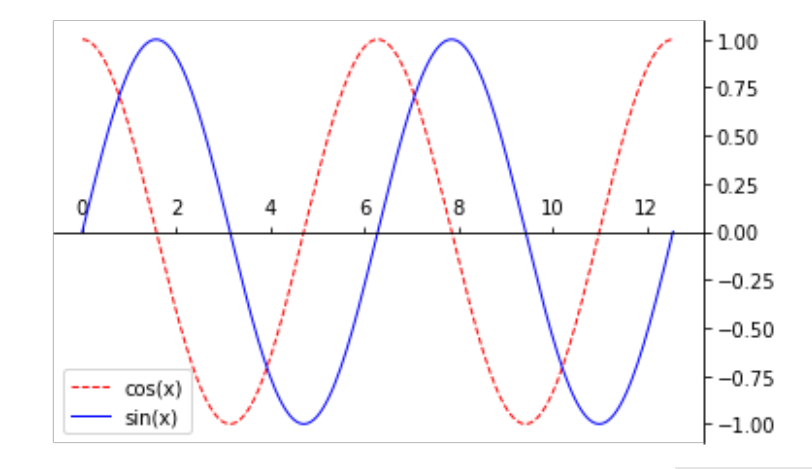

### **Mulitple subplots**

- The **subplots()** command can create multiple subfigures
- It returns individual Axes objects (one for each subfigure)

fig,  $(ax1, ax2) = plt.subplots(2, 1)$ Two rows, one column (2 figures)

ax1.plot(xx, y1, color='red', linewidth=1.0, linestyle="--", label='cos(x)') ax1.legend()

```
ax2.plot(xx, y2, color='blue', linewidth=1.0,
         linestyle="-.", label='sin(x)')ax2.legend()
```
plt.show()

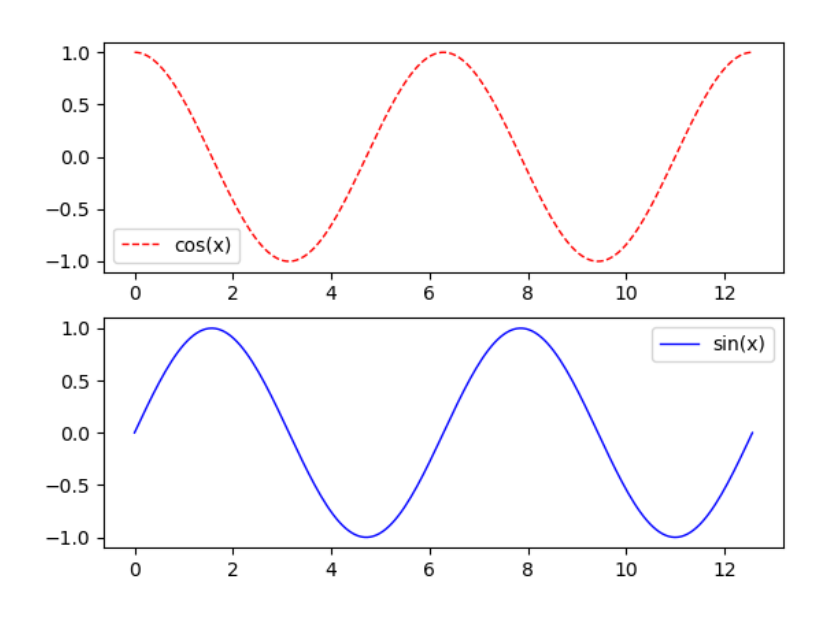

## **Rendering TeX within plots**

```
ax.set_xticks(
     [0.0, np.pi / 2, np.pi, 3 * np.pi / 2],
     [r'$0.0$', r'$\frac{\pi}{2}$', r'$\pi$', r'$\frac{3\pi}{2}$']
```
- Matplotlib can render TeX sequences in plots
- TeX-sequences should be delimited by \$

)

- It is advisable to put TeX-sequences into **raw-strings** (**r'something'**)
- In raw-strings, backslashes are interpreted literally and not as special Python commands  $(e.g. \n\cdot \text{as "} \cdot \text{``} \cdot \text{''}$  and not as newline)
- Useful when passing backslash commands to various enginens (TeX-sequences in Matplotlib, regular expressions, ...)

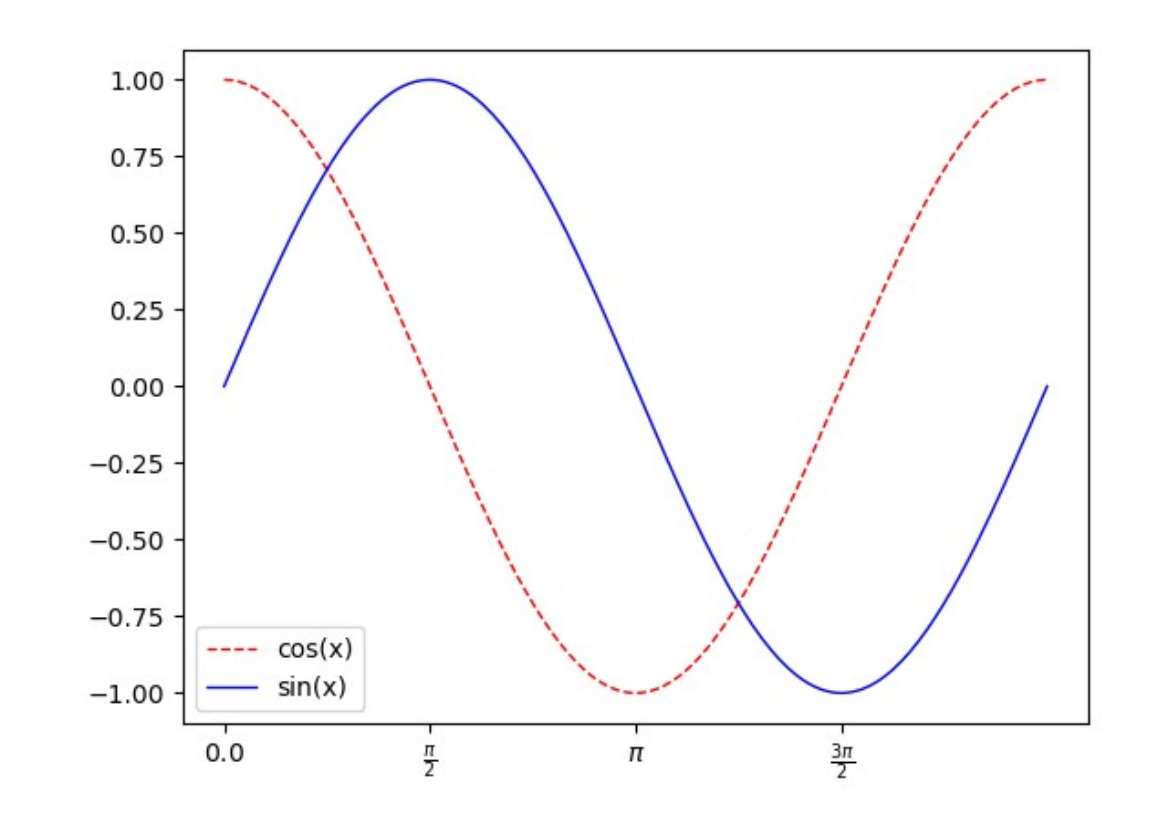

### **Further useful Axes methods**

**ax.set\_xlim(), ax.set\_ylim()** Setting/Querying x/y limits **ax.set\_xticks(), ax.set\_yticks()** Setting customized ticks (and tick labels) **ax.annotate()** Write text into the plot **ax.plot()** Curve plot **ax.scatter()** Scatter plot **ax.bar()** Bar plot **ax.contour()** Contour plot **ax.imshow()** Bitmap image **ax.pie()** Pie charts **ax.quiver()** Quiver plots

• Various excellent tutorials on Matplotlib available

:

- See for example [Matplotlib Quick Start Guide](https://matplotlib.org/stable/tutorials/introductory/quick_start.html) or [Matplotlib: Plotting](https://scipy-lectures.org/intro/matplotlib/index.html) (in [Scipy Lecture Notes](https://scipy-lectures.org/index.html))
- Some tutorials (e.g. Scipy-lectures) use the global interface access (easy to convert)

## **Have fun!**

Next time we will need:

- A proper Python source code editor (e.g. [Visual Studio Code](https://code.visualstudio.com/))
- [Git](https://git-scm.com/) (can be installed via Conda)